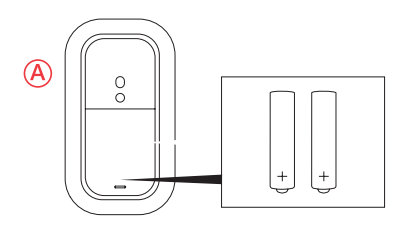

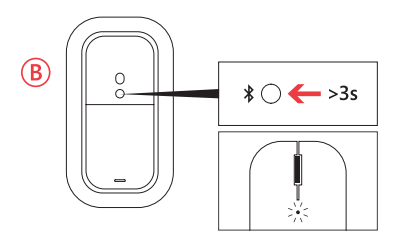

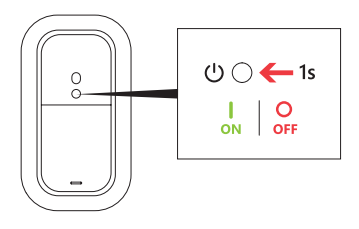

## English

A. Push upward to open battery door, insert batteries as shown.

## **Pair your mouse with your device:**

B: Pair with your Windows device. On the underside of the mouse, press and hold the *Bluetooth*® button for 3 seconds. Blinking LED light indicates pairing mode.

Go to : Settings > Change PC Settings > PC and Devices > *Bluetooth*®. Select Designer Mouse > Press Pair.

Follow manufacturers' instructions for other devices.